$\overline{u}$  $\mathbf{H}$ JH.

# $-124$ 级宗地地籍管理系统的设计思路与应用试验

喻歌农 韩振华 (成都农业遥感分中心 成都 610066) 固 宗 (四川省农业科学院科技处 成都 610066) 周朝阳 (四川省成都市双流县国土局 四川双流 610200) 熊燕古建飞

 $\mathcal{V}/$  $\rho$  20  $\zeta$ 

8:/**/**www.cqvip.com

(四川省农科院遥感应用研究所 成都 610066)

宗地登记是国土管理的一个重要环节。对每一 宗地而言,地籍测绘的结果,包括权属界址线位置、 几何形状、面积及其使用状况等图形和数据都需要 处理和管理[1,2,3]。宗地地籍管理系统(LPRIS)设计 的主要目的是利用县级土地管理部门现有的基本的 计算机设备和地理信息系统技术,对每一宗地的屋 性数据和界址点进行管理、完成面积统计和宗地图 斑自动生成。

1 LPRIS 系统设计

 $\cdot$  122

1.1 LPRIS系统设计的基本原则

(1)系统的功能要满足当前县、乡土地部门土地 登记、建档和管理等业务中对宗地的属性数据和测 绘数据的管理需要:

(2)系统的标准配置应以目前国内土地部门流 行的软、硬件系统为基础,而基本配置则应兼顾较低 水平的软、硬件平台;

(3)系统界面应完全是中文;

(4)系统应方便使用,无需作专业培训就可上手 工作:

(5) 系统应很紧凑, 不能是"胖件", 这是考虑目 前业务部门的计算机硬盘容量都不是很大;

(6) 系统的数据格式采用公开 ASCII 文件, 方便 阅读和转换。

1.2 LPRIS 系统的开发环境

LPRIS系统的开发采用 C 语言(MICROSOFT C6.0) 编程和 MSDOSS.0 以上的批处理命令集成系 统,系统自带汉字字库,但录入数据部分汉字的输入

收稿日期:1997-12-10

和输出仍取决于所用的汉字操作系统。汉字操作系 统的依赖性应不强,但最好是 UCDOS 5.0/6.0, 其内 存分配应用较好。图形编辑接口的软件是 AUTO-CAD, 版本不限, 主要调试所用的是 12.0 简体中文 版。

2 LPRIS 系统构成

2.1 LPRIS系统的配置

标准配置:

(1)80486/33 以上 IBM 兼容微机, 8MB 以上内 存, 200MB 以上硬盘, 配 1MB 以上显存(如 TVGA 9400, S3, ET4000 或其它 PCI 图形加速卡);

(2) STAR CR3200/AR4400 或普通中文 24 针 点阵打印机;

(3) HP/Calcomp/Benson 等 A1 笔式绘图机或 HPGL 兼容喷墨式绘图机:

(4)Calcomp/Oce 等 A1 以上平台数字化仪;

(5) AUTOCAD 12.0 或以上中文版;

(6)UCDOS 5.0 或 6.0 中文操作系统。

基本配置:

(1)80286 IBM 兼容微机, 640K 基本内存, 20MB 以上硬盘,配普通 EGA/VGA 或兼容显示器;

(2) STAR CR3200/AR4400 或普通中文 24 针 点阵打印机:

(3) HP/Calcomp/Benson 等 A4 笔式绘图机或 HPGL 兼容喷墨式绘图机(选件);

(4) AUTOCAD 2.6 中文版:

(5)UCDOS 3.0 中文操作系统。

2.2 LPRIS 系统功能

(1)工作目录及相关数据录入

宗地数据库采用目录管理方式,因此,这一模块 完成工作目录的管理、基准站点、实测数据点数据、 拐占半径(供给图输出时标示拐点用)和拐点字符标 示高度。

(2)单测站野外测点坐标数据录入

利用电子报表的方式录入平板仪或其它测绘方 式测出的单测站坐标数据。这些数据包括测点编 号、方位角和测距等。

(3)多测站站点对基站关系数据录入

利用电子报表的方式录入多测站各站间关系坐 标数据。这些数据包括本站编号、参照站编号、方位 角和测距等。

(4)多测站野外测点坐标数据录入

利用电子报表的方式录入平板仪或其它测绘方 式测出的多测站坐标数据。这些数据包括测站编 号、测点编号、方位角和测距等。

(5)计算宗地自由坐标

利用单测站或多测站的测绘数据,按公式计算 相对自由坐标,并利用梯形法积分计算宗地面积,建 立宗地界址点坐标数据表。

测站相对坐标数据:

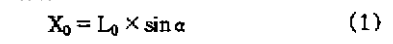

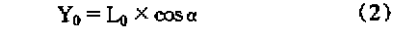

测站坐标数据:

 $X = X_0 + L \times \sin \alpha$  $(3)$ 

 $(4)$  $Y = Y_0 + L \wedge \cos \alpha$ 

(6)输出 AUTOCAD 的 DXF 文件

输出宗地的图斑为 AUTOCAD 的多义线(Polyline)类型, 以便转入 AUTOCAD 进行编辑和绘图输 出。

(7)利用 AUTOCAD 编辑和绘制宗地图斑

和用 DXFIN 转入 AUTOCAD 进行宗地图斑编 辑和利用绘图仪绘制宗地图斑。

(8)输入宗地调查表打印参数

宗地调查表打印参数包括宗地名称、宗地编号 和填表人等。

(9)输出宗地调查表

利用 24 针点中文阵打印机输出按《城镇地籍调 查规程》<sup>[3]</sup>要求的宗地测绘数据表。同时,一打印文 件将产生,文件为 TMPPRN(在工作目录下)。TMP-PRN 是一 ASCII 文件, 可用任何文本编辑器编辑或 利用 MS-DOS 的 PRINT 命令打印输出。

(10)在线帮助

对每一模块都提供了较完善的在线帮助,解释 模块的功用和各个功能键设置。任一位置,一触 [F1]键将激活相应的帮助文件。

- 3 LPRIS的典型工作流程
- 3.1 LPRIS工作流程

基本工作流程见图 1。

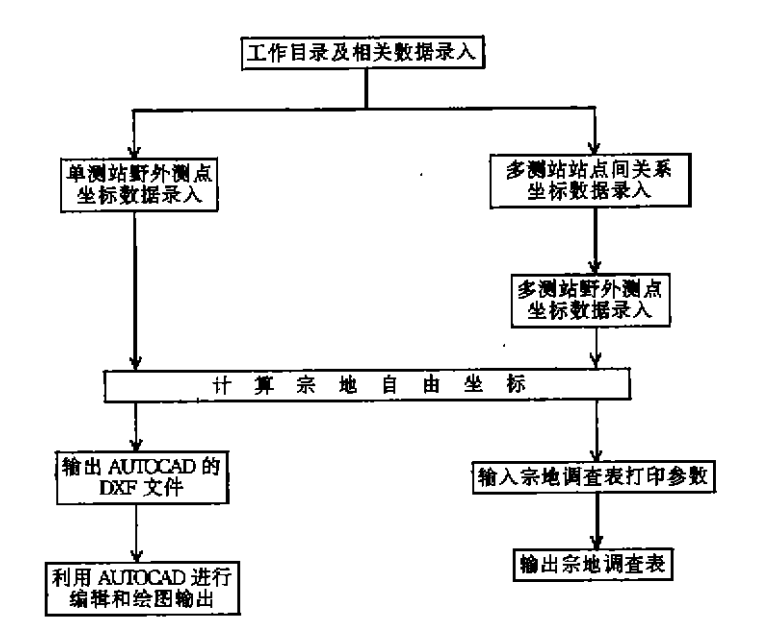

图 1 LPRIS 工作流程图

http://www.cqvip.com

1998年

## 3.2 LPRIS 典型运行结果

输出的宗地实测坐标数据简表见表 1。

### 表1 双流县宗地实测坐标数据简表

#### 551101 双流县东升镇

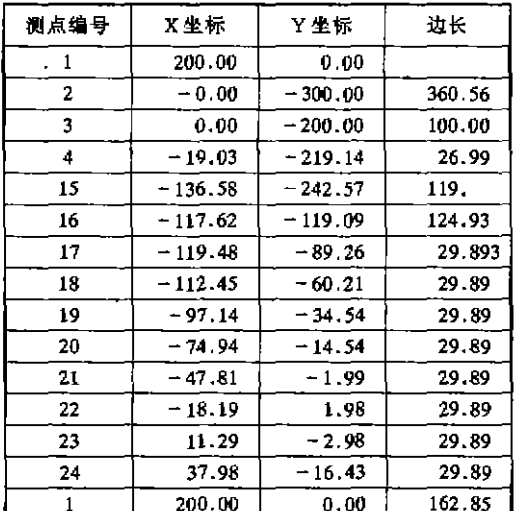

总面积:54264.96

图 2 为该宗地的绘图机输出结果。

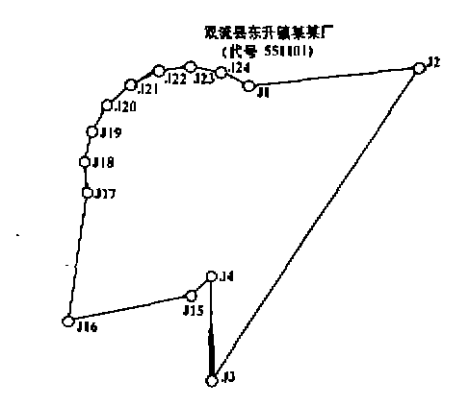

图 2 某宗地喷墨绘图机输出结果

#### 4 结论

LPRIS 初步应用的结果还是较令人满意。 LPRIS目前是免费提供给任何有意使用的单位和个 人,免费拷贝。系统有待完善之处可能包括独立图 形编辑器、全部宗地属性数据的管理、LAN 数据查询 和检索等。

#### 参考文献

- 1 国家土地管理局,土地测绘技术,天津:天津人民出版 社. 1993
- 2. 林增杰主编, 地籍管理, 北京, 中国人民大学出版社, 1990
- 3 国家土地管理局. 城镇地籍调查规程. 1989

أعلقه أعلقه أعلقه أعلقه أعلقه أعلقه أعلقه أعلقه تعاهد معاهد معاهد تعاهد تعاهد معاهد

# 《地矿测绘》获准国内外公开出版

《地矿测绘》值此创刊13年,出版第50期之际,经国家科委(原)、国家新闻出版署批准,已从内刊转为国 内外公开出版。

《地矿测绘》自1985年创刊以来,以内刊方式连续出版了49期。其作为我国地矿测绘队伍的唯一刊物, 十三年来,在为本系统测绘生产、经营、科研、教育工作者提供服务的同时,逐步发行至全国整个地勘行业,为 宣传党和国家在地勘测绘工作中的方针政策、促进地勘测绘行业技术交流、传播和积累测绘科学技术、促进测 绘科学技术向生产力转化做出了一定贡献。

公开出版后的《地矿测绘》,面对新的机遇和挑战,将以学术研究为支点,实用技术为主导,面向生产、经 营、科教第一线,走科学技术与经济建设相结合的道路,为实现"立足地矿系统,服务地勘行业,面向全国,走向 世界"的目标不懈努力。同时希望能与地勘测绘行业及其它测绘行业广大测绘同仁为科教兴国携手并进,共 图发展。

《地矿测绘》欢迎投稿,欢迎订阅!

地矿测绘杂志社通讯地址:昆明市大石坝云南省地矿测绘院内,邮编:650218 电话:(0871)7202139 传真:  $(0871)7159500$ 

地矿测绘杂志社